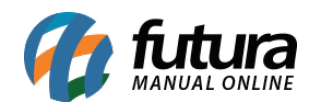

**Sistema:** Futura Server

**Caminho**: Relatórios>Contas a Receber>Geral resumo

**Referência:** FS198

**Versão**: 2016.11.21

**Como funciona:** Esta tela de relatório foi desenvolvida com o objetivo de exibir de forma resumida os valores totais das contas a receber por tipo de cobrança, separados por contacorrente e empresa. É disponibilizado também, três filtros que se referem ao status destas contas, que são: **Abertas**, **Baixadas** e **Todas**.

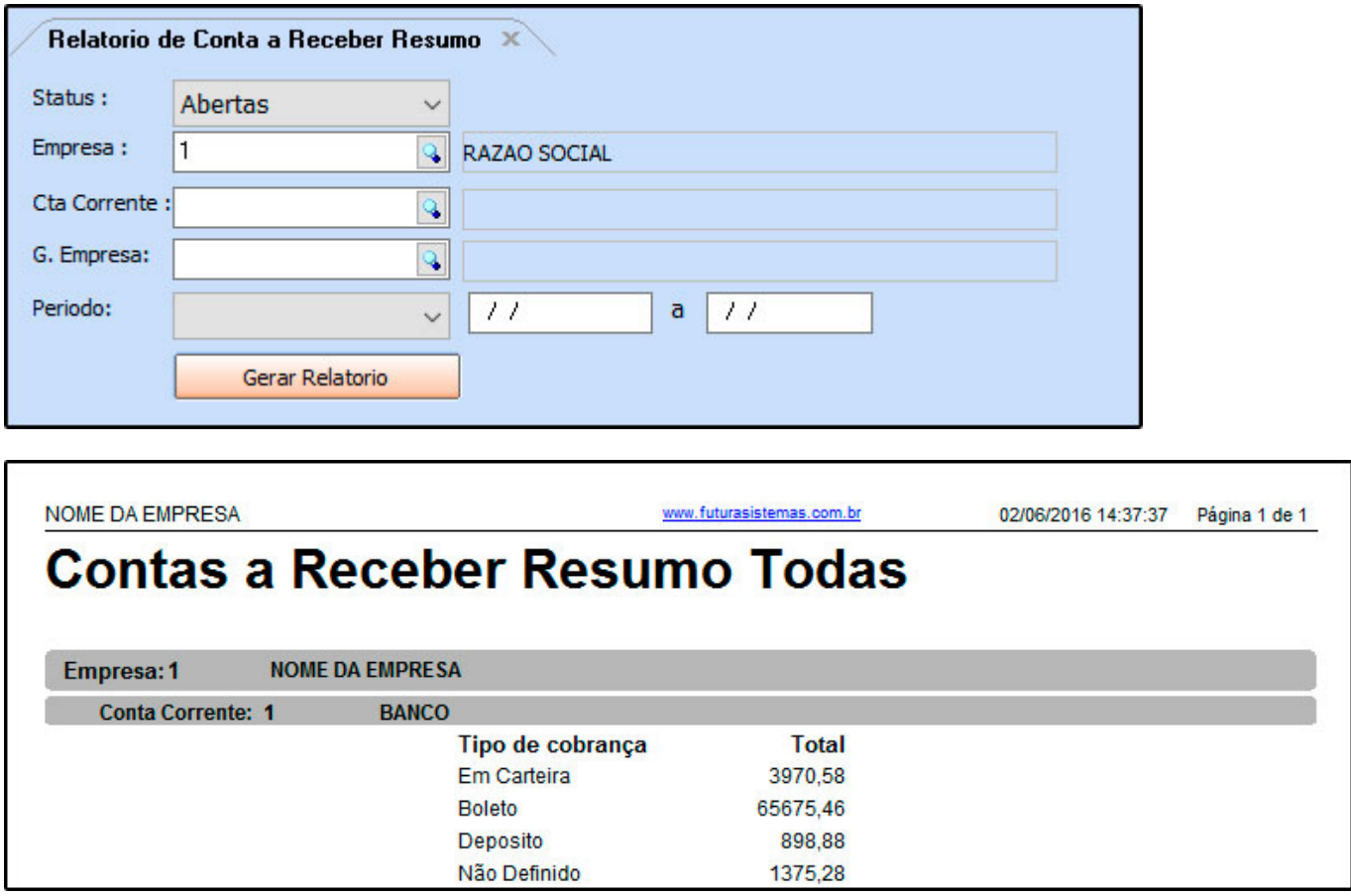